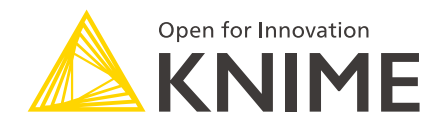

# KNIME Big Data Extensions Admin Guide

KNIME AG, Zurich, Switzerland Version 4.7 (last updated on 2022-03-29)

# **Table of Contents**

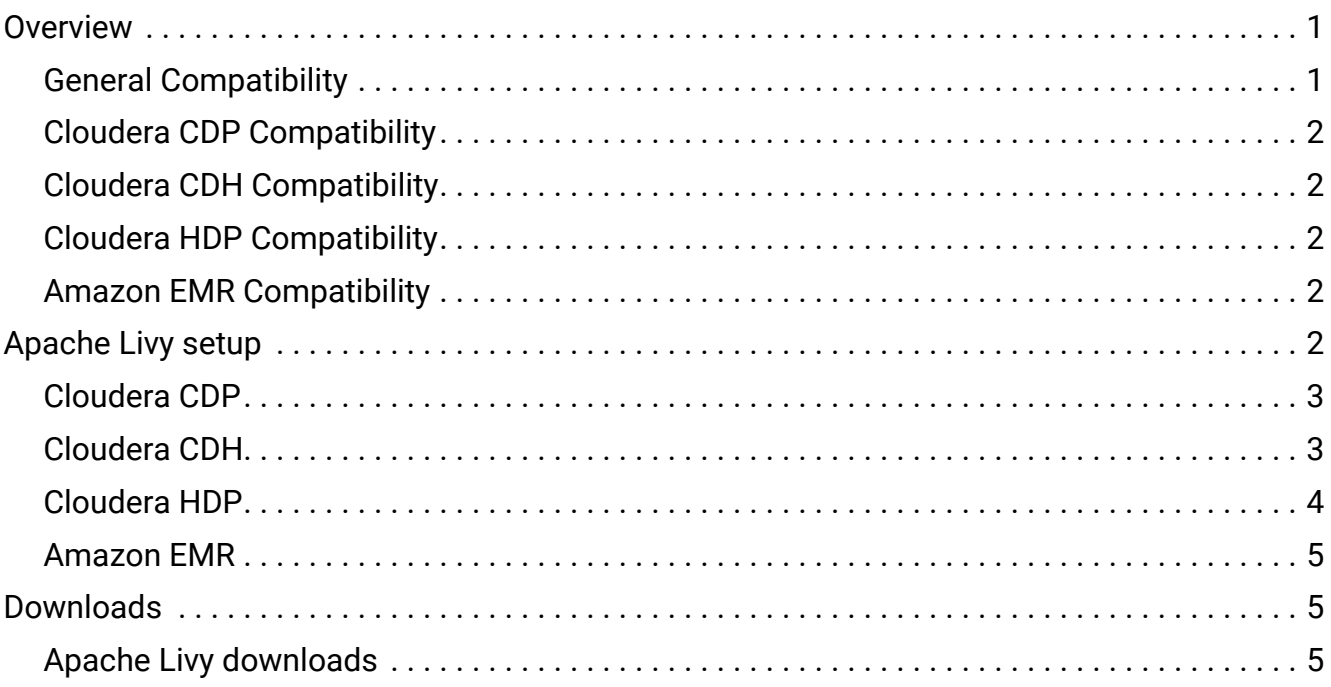

# <span id="page-2-0"></span>**Overview**

KNIME Big Data Extensions integrate Apache Spark and the Apache Hadoop ecosystem with KNIME Analytics Platform.

This guide is aimed at IT professionals who need to integrate KNIME Analytics Platform with an existing Hadoop/Spark environment.

The steps in this guide are required so that users of KNIME Analytics Platform run Spark workflows. Note that running Spark workflows on KNIME Server requires **additional** steps outlined in [Secured Cluster Connection Guide for KNIME Server](https://docs.knime.com/2022-12/bigdata_secured_cluster_connection_guide/index.pdf).

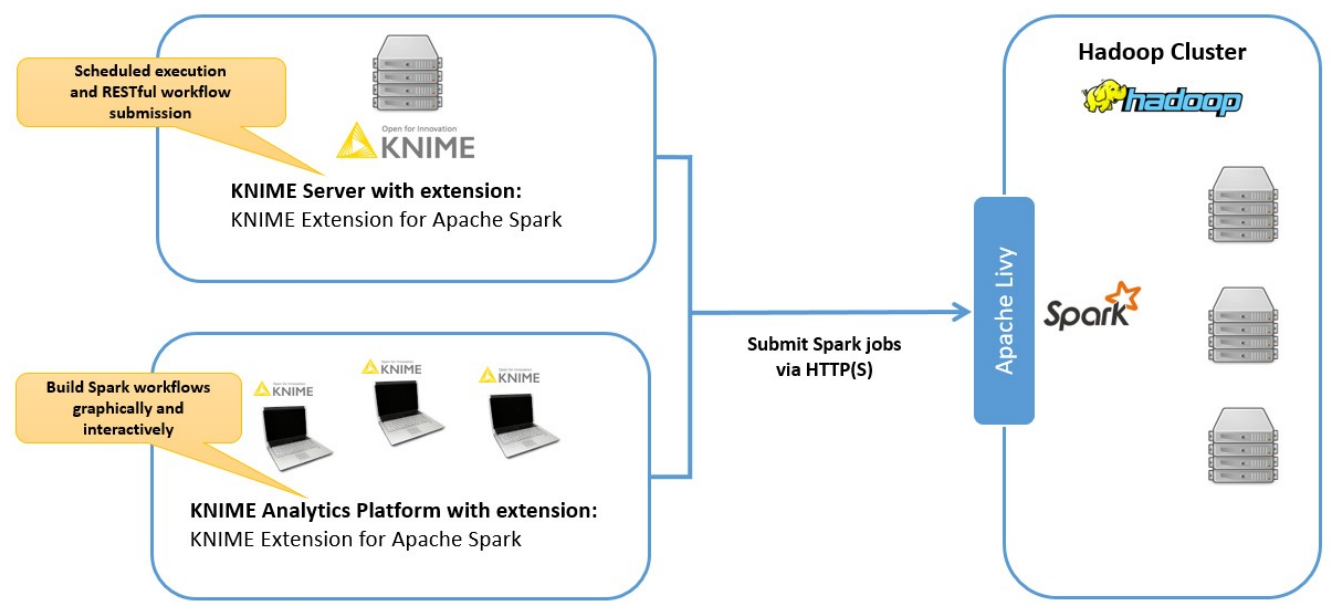

*Figure 1. Overall architecture*

*KNIME Extension for Apache Spark* requires [Apache Livy](http://livy.apache.org/) as REST service to be installed on an edge/fronted node of the cluster. See the requirements in the compatibility lists below and howto [install Livy.](#page-3-4)

## <span id="page-2-1"></span>General Compatibility

*KNIME Extension for Apache Spark* is compatible with

- Spark 2.x 3.2
- Livy 0.4 0.7

# <span id="page-3-0"></span>Cloudera CDP Compatibility

#### *KNIME Extension for Apache Spark* is compatible with

- Spark 2.4 as included in CDP 7
- Spark 3.0 on CDP 7.1.5 as provided by [Cloudera CDS 3.0](https://docs.cloudera.com/cdp-private-cloud-base/7.1.5/cds-3/topics/spark-spark-3-requirements.html)
- Spark 3.1 on CDP 7.1.6 as provided by [Cloudera CDS 3.1](https://docs.cloudera.com/cdp-private-cloud-base/7.1.6/cds-3/topics/spark-spark-3-requirements.html)
- Spark 3.2 on CDP 7.1.7 as provided by [Cloudera CDS 3.2](https://docs.cloudera.com/cdp-private-cloud-base/7.1.7/cds-3/topics/spark-3-requirements.html)

# <span id="page-3-1"></span>Cloudera CDH Compatibility

#### *KNIME Extension for Apache Spark* is compatible with

- Spark 2.x on CDH 5 as provided by [Cloudera CDS](https://www.cloudera.com/documentation/spark2/latest/topics/spark2_requirements.html)
- Spark 2.x as included in CDH 6
- $\mathbf{1}$ Cloudera CDH 5/6 does not include Livy, therefore KNIME provides CSDs/parcels for Livy (see [Cloudera CDH\)](#page-4-1).

### <span id="page-3-2"></span>Cloudera HDP Compatibility

*KNIME Extension for Apache Spark* is compatible with

- Spark 2.x as included in HDP 2.6.3 2.6.5
- Spark 2.x as included in HDP 3.0.0 3.1.5

### <span id="page-3-3"></span>Amazon EMR Compatibility

*KNIME Extension for Apache Spark* is compatible with

- EMR 5.9+ with Spark 2.x and Livy 0.4 0.7
- EMR 6.x with Spark 3.0-3.2 and Livy 0.6 0.7

# <span id="page-3-4"></span>Apache Livy setup

### <span id="page-4-0"></span>Cloudera CDP

Cloudera Runtime 7.0 - 7.1 includes Spark 2.4 and Livy as Service. Cloudera povides Spark 3.x as a Custom Service Descriptor that can coexists with the included Spark version. See *Installing CDS Powered by Apache Spark* in the [CDS 3.0](https://docs.cloudera.com/cdp-private-cloud-base/7.1.5/cds-3/topics/spark-install-spark-3-parcel.html) or [CDS 3.1](https://docs.cloudera.com/cdp-private-cloud-base/7.1.6/cds-3/topics/spark-spark-3-requirements.html) or [CDS 3.2](https://docs.cloudera.com/cdp-private-cloud-base/7.1.7/cds-3/topics/spark-3-requirements.html) Cloudera documentation for more information. Note that Livy in the Spark 3.x CSD uses 28998 instead of the usual 8998 as default port.

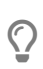

If you plan to run Spark workflows on KNIME Server: Please consult the [Secured Cluster Connection Guide for KNIME Server](https://docs.knime.com/2022-12/bigdata_secured_cluster_connection_guide/index.pdf) to allow KNIME Server to impersonate users.

### <span id="page-4-1"></span>Cloudera CDH

For Cloudera CDH, KNIME provides a CSD and parcel so that Livy can be installed as an addon service. The current version of Livy for CDH provided by KNIME is 0.5.0.knime3.

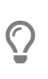

The following steps describe how to install Livy as managed service through Cloudera Manager using a parcel. If in doubt, please also consider the official [Cloudera documentation on handling parcels](https://www.cloudera.com/documentation/enterprise/5/latest/topics/cm_ig_parcels.html).

#### **Prerequisites**

- A cluster with CDH 5.8 and newer, or CDH 6.0 and newer
	- *Only On CDH 5*: Spark 2.2 or higher as an add-on service (provided by [Cloudera](https://www.cloudera.com/documentation/spark2/latest/topics/spark2_requirements.html) [CDS\)](https://www.cloudera.com/documentation/spark2/latest/topics/spark2_requirements.html)
- Root shell access (e.g. via SSH) on the machine where Cloudera Manager is installed.
- Full administrative access on the Cloudera Manager WebUI.

#### Installation steps

#### **In a root shell on the machine where Cloudera Manager is installed:**

- 1. Download a matching CSD from [CSDs for Cloudera CDH](#page-6-3) to /opt/cloudera/csd/ on the machine, where Cloudera Manager is installed.
- 2. **Only if Cloudera Manager cannot access the public internet:** Download/copy the matching .parcel and .sha1 file from [Parcels for Cloudera CDH](#page-6-4) to /opt/cloudera/parcel-repo.

3. Restart Cloudera Manager from the command line, for example with:

```
systemctl restart cloudera-scm-server
```
#### **In the Cloudera Manager WebUI:**

- 1. Navigate to the Parcel manager and locate the LIVY parcel.
- 2. Download (unless already done manually), Distribute and Activate the LIVY parcel.
- 3. Add the Livy Service to your cluster (see the official Cloudera documentation on [adding](https://www.cloudera.com/documentation/enterprise/5-16-x/topics/cm_mc_add_service.html) [services](https://www.cloudera.com/documentation/enterprise/5-16-x/topics/cm_mc_add_service.html)).
- 4. Navigate to the HDFS service configuration and add the following settings to the *Cluster-wide Advanced Configuration Snippet (Safety Valve) for core-site.xml*:
	- hadoop.proxyuser.livy.hosts=\*
	- hadoop.proxyuser.livy.groups=\*
- 5. *If your cluster is using [HDFS Transparent Encryption:](https://hadoop.apache.org/docs/r2.9.2/hadoop-project-dist/hadoop-hdfs/TransparentEncryption.html)* Navigate to the KMS service configuration and add the following settings to the *Key Management Server Advanced Configuration Snippet (Safety Valve) for kms-site.xml*:
	- hadoop.kms.proxyuser.livy.hosts=\*
	- hadoop.kms.proxyuser.livy.groups=\*
- 6. *If you plan to run Spark workflows on KNIME Server:* Please consult the [Secured Cluster](https://docs.knime.com/2022-12/bigdata_secured_cluster_connection_guide/index.pdf) [Connection Guide for KNIME Server](https://docs.knime.com/2022-12/bigdata_secured_cluster_connection_guide/index.pdf) to allow KNIME Server to impersonate users.
- 7. Restart all services affected by your configuration changes.

### <span id="page-5-0"></span>Cloudera HDP

HDP already includes compatible versions of Apache Livy and Spark 2 (see [Cloudera HDP](#page-3-2) [Compatibility](#page-3-2)). Please follow the respective Hortonworks documentation to install Spark with the *Livy for Spark2 Server* component:

- [Installing Spark Using Ambari \(HDP 2.6.5\)](https://docs.hortonworks.com/HDPDocuments/HDP2/HDP-2.6.5/bk_spark-component-guide/content/install-spark-over-ambari.html)
- [Install Spark Using Ambari \(HDP 3.1\)](https://docs.hortonworks.com/HDPDocuments/HDP3/HDP-3.1.0/installing-spark/content/installing_spark_using_ambari.html)

i

KNIME Extension for Apache Spark only supports *Livy for Spark2 Server* which uses Spark 2. The *Livy for Spark Server* component is not supported, since it is based on Spark 1.

# <span id="page-6-0"></span>Amazon EMR

Amazon EMR already includes compatible versions of Apache Livy and Spark 2 (see [Amazon](#page-3-3) [EMR Compatibility\)](#page-3-3), simply make sure to select *Livy* in the software configuration of your cluster.

# <span id="page-6-1"></span>Downloads

<span id="page-6-2"></span>Apache Livy downloads

<span id="page-6-3"></span>CSDs for Cloudera CDH

- [CSD for CDH 5](https://download.knime.com/bigdata/cdh5/livy/0.5.0.knime3/csd/LIVY-0.5.0.knime3-cdh5.jar)
- [CSD for CDH 6](https://download.knime.com/bigdata/cdh6/livy/0.5.0.knime3/csd/LIVY-0.5.0.knime3-cdh6.jar)

<span id="page-6-4"></span>Parcels for Cloudera CDH

#### **Download links for CDH 5:**

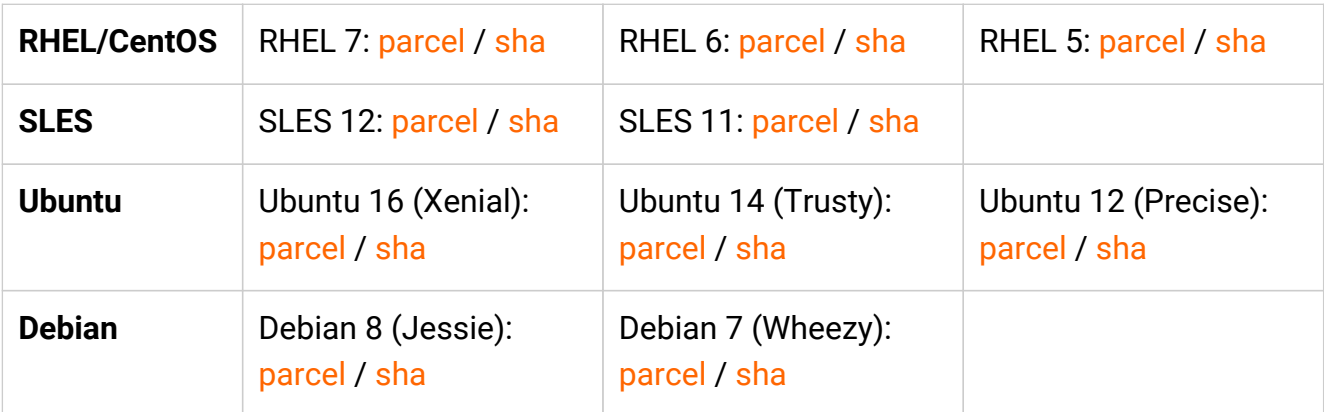

#### **Download links for CDH 6**

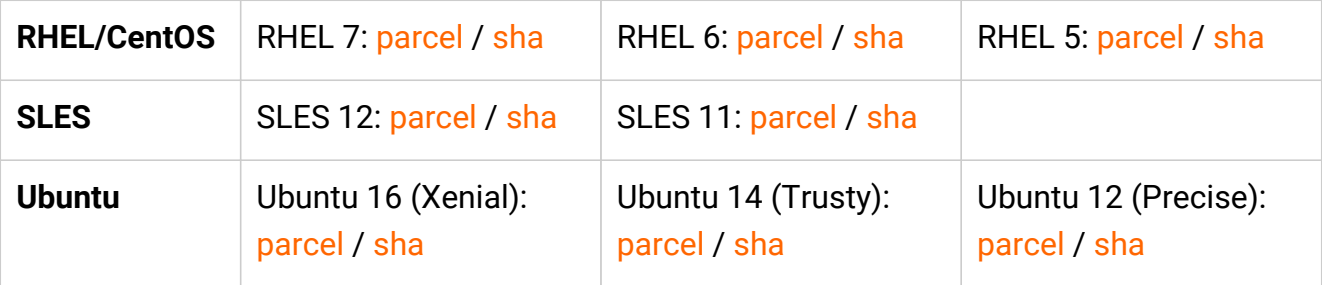

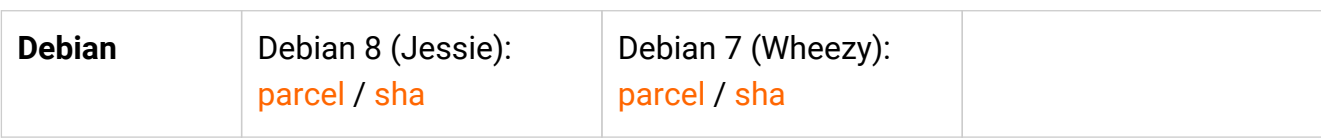

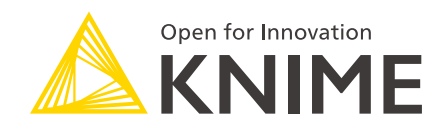

KNIME AG Talacker 50 8001 Zurich, Switzerland [www.knime.com](�� w w w . k n i m e . c o m) [info@knime.com](�� m a i l t o : i n f o @ k n i m e . c o m)

The KNIME® trademark and logo and OPEN FOR INNOVATION® trademark are used by KNIME AG under license from KNIME GmbH, and are registered in the United States. KNIME® is also registered in Germany.